## **O**ver-**T**he-**A**ir-**Softwareupdate**

## alphatronics

Größe im Detail

## **"Over-The-Air - Softwareupdate"**

Um Ihren SLA-22 oder 24 DSBAI+, sowie Ihren SL-32 DSBAI+ auf den neusten Software-Stand zu bringen, gehen Sie bitte wie folgt vor:

- 1. Verbinden Sie Ihren TV mit dem Internet! Dies ist über den integrierten LAN-Anschluss oder über W-Lan (Achtung: der TV hat nur ein 2.4Ghz Wlan Modul) möglich.
- 2. Ihr TV sucht nach erfolgreichem Verbinden mit dem Internet nach unserem Server um den aktuellen Software-Stand zu laden.
- 3. Ist eine neue Software für Ihren TV verfügbar, bekommen Sie folgenden Hinweis direkt auf dem Bildschirm angezeigt:

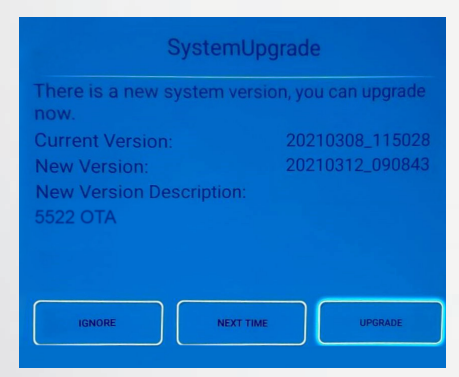

- 4. Wählen Sie den Button "Upgrade" aus um die neue Software auf Ihrem TV zu installieren.
- 5. Nach einigen Sekunden erscheint folgendes Bild und die Software wird installiert.

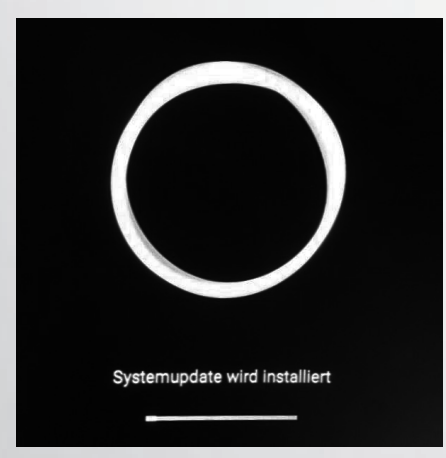

Nach dem Update kann man weiter TV genießen, denn die Senderliste wird nicht überschrieben. Wenn vorher das PVR freigeschaltet war, dann bitte nochmal per Mail an info@alphatronics.de für eine erneute Freischaltung wenden.

**alphatronics GmbH | Breitengraserstraße 6, 90482 Nürnberg | Tel. +49 (0) 911 21 65 54-0 | Fax +49 (0) 911 21 65 54-65 E-Mail: info@alphatronics.de | Web: www.alphatronics.de**